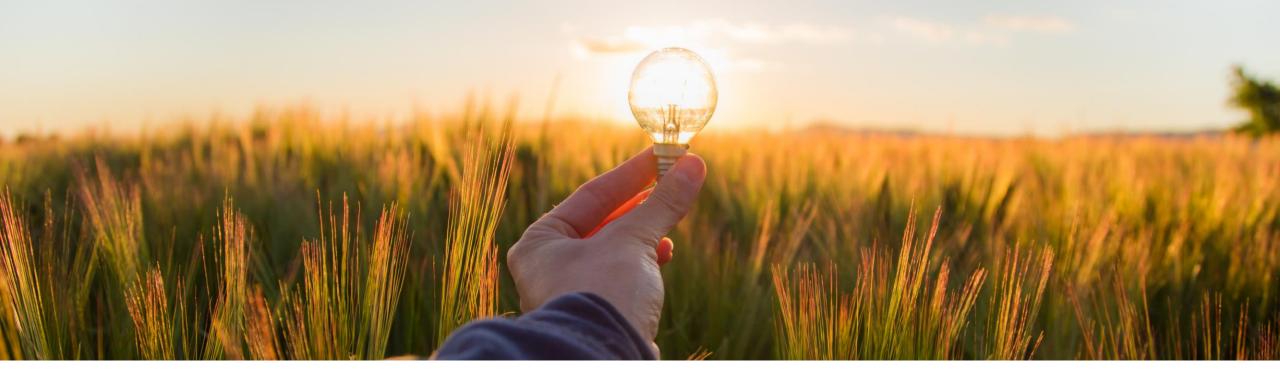

## **Feature at a Glance**

View Activity in Finding and Event Collaboration for Audit and Monitoring (NGSM-551)

Target GA: May 2023

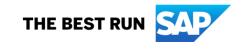

## View Activity in Finding and Event Collaboration (FEC) for Audit and Monitoring

#### Description

- All activities performed for a finding are logged in FEC. These activities include the activities by all members of the findings management team as well as the activities by FEC (for example, status change).
- The creator of a finding, as well as internal team members can access and view the activities logged for the finding up to the current time. This feature enables the finding creator and internal team members to monitor updates to their findings. They can also download the activity log to share for auditing.

#### **Customer benefit**

Full transparency and audit trail on content changes as important input for findings reporting

## User

Buyer

## **Enablement model**

Automatically on

## **Applicable solutions:**

SAP Ariba Supplier Risk

## **Prerequisites, Restrictions, Cautions**

#### **Prerequisites**

- To create and manage findings, the Finding and Event Collaboration feature (ARI-16846) must be set up and enabled.
- To access and view activities for a given finding, a Finding and Event Collaboration user must be either the finding's creator or an internal member of the finding's management team, having one of the following FEC roles: Finding Acknowledger, Analyzer, Response Coordinator or Validator.

### Restrictions

None

## Cautions

None

## **Feature details**

You can view the activities performed for a finding to monitor its progress. When viewing the activities, you can download the activity log to share it with members of your organization and external auditors.

Complete the following steps to view activities and download the activity log for a finding:

- 1. Navigate to your findings list in the Finding and Event Collaboration home page.
- 2. Select a finding, for which you want to view activities: The finding details are displayed
- 3. Click (View Activity): The Activity pane appears, with a list of all activities logged for that finding up to the current time.
- Optionally, click (Download) to download the activity log: A file containing the activity log, named as per the <Finding ID>.xlsx format, is downloaded to the default download folder of your local system.

| Automation Test Finding QA 2023 02 3                    |                         | Activity                                                          |                                             |  |
|---------------------------------------------------------|-------------------------|-------------------------------------------------------------------|---------------------------------------------|--|
| 07 Create Menu                                          |                         |                                                                   | 4                                           |  |
| IN-2418                                                 |                         | The finding status changed to                                     | Completed                                   |  |
| upplier:                                                |                         | 2/7/2023, 12:57:23 PM                                             |                                             |  |
| ext Review Date: Feb 7, 2024                            |                         |                                                                   |                                             |  |
| signed to: 8 Internal, 1 External                       |                         | Finding Acknowledger acknow<br>2/7/2023, 12:57:23 PM              | wledged the finding                         |  |
| Commodities: Data base management system so More Status |                         |                                                                   | Comments:Validated and Accepted by autotest |  |
| gions: Asia Pacific                                     | Completed               |                                                                   |                                             |  |
| partments: Manufacturing                                | completed               | The finding status changed to                                     | In Response                                 |  |
| usiness Impact                                          |                         | Approval'                                                         | Approval'                                   |  |
| OW.                                                     |                         | 2/7/2023, 12:56:37 PM                                             |                                             |  |
| OW                                                      |                         |                                                                   |                                             |  |
| ∧ <i>X</i> <sub>x</sub>                                 |                         | Finding ResponseCoordinator shared an attachment                  |                                             |  |
|                                                         |                         | 2/7/2023, 12:56:31 PM                                             |                                             |  |
| inding Details Finding Analysis Comments                |                         | Type:Internal                                                     |                                             |  |
|                                                         |                         | EditResponse.pdf                                                  |                                             |  |
| Finding Details                                         |                         |                                                                   |                                             |  |
| Туре:                                                   | Influences:             | Influences:                                                       |                                             |  |
| Risk                                                    |                         | Finding ResponseCoordinate                                        | or updated Finding                          |  |
| Anticipated Impact:                                     | Anticipated Likelihood: | Response                                                          | ,                                           |  |
| Low                                                     | Remote                  | 2/7/2023, 12:56:25 PM                                             |                                             |  |
|                                                         |                         | Anticipated Impact After Analy<br>Anticipated Likelihood After An |                                             |  |
| Description:                                            |                         | Business Impact:Show Stoppe                                       |                                             |  |

# Thank you.

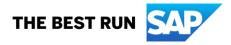

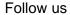

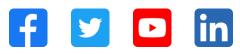

#### www.sap.com/contactsap

© 2023 SAP SE or an SAP affiliate company. All rights reserved.

No part of this publication may be reproduced or transmitted in any form or for any purpose without the express permission of SAP SE or an SAP affiliate company. The information contained herein may be changed without prior notice. Some software products marketed by SAP SE and its distributors contain proprietary software components of other software vendors. National product specifications may vary. These materials are provided by SAP SE or an SAP affiliate company for informational purposes only, without representation or warranty of any kind, and SAP or its affiliated companies shall not be liable for errors or omissions with respect to the materials. The only warranties for SAP of SAP affiliate company products and services are those that are set forth in the express warranty statements accompanying such products and services, if any. Nothing herein should be construed as constituting an additional warranty. In particular, SAP SE or its affiliated companies have no obligation to pursue any course of business outlined in this document or any related presentation, or to develop or release any functionality mentioned therein. This document, or any related presentation, and SAP SE's or its affiliated companies' strategy and possible future developments, products, and/or platforms, directions, and functionality are all subject to change and may be changed by SAP SE or its affiliated companies at any time for any reason without notice. The information in this document is not a commitment, promise, or legal obligation to deliver any material, code, or functionality. All forward-looking statements are subject to various risks and uncertainties that could cause actual results to differ materially from expectations. Readers are cautioned not to place undue reliance on these forward-looking statements, and they should not be relied upon in making purchasing decisions. SAP and other SAP products and services mentioned herein as well as their respective logos are trademarks or registered trademarks of SAP SE (or an SAP affiliate company) in Germany and other countries. All other product and service names mentioned are the trademarks of their respective companies. See www.sap.com/trademark for additional trademark information and notices.

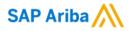

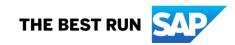